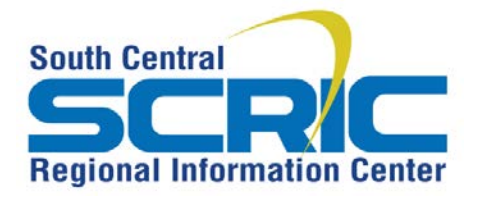

## **eSV How-To Add a Twitter Feed**

**Summary:** Embed a Twitter feed widget to your school webpage

2. Click on Profile and **Settings** - Choose settings

**Prerequisites:** Must have a Twitter account and edit access to a webpage

## **Steps:**

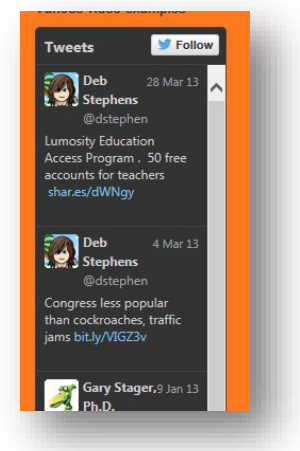

1. Log into **Twitter**

## https://twitter.com/

 $\alpha$ **I** Tweet **Deb Stephens** w all View profile  $\times$ Lists  $n$  and *moted* Help eks  $\times$ Keyboard shortcuts Settings  $\times$ lley ... Log out

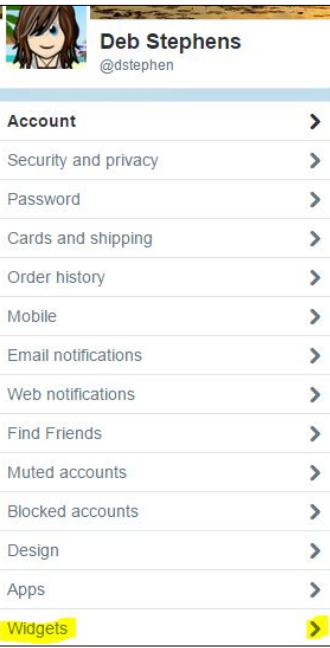

3. Click on **Widgets**

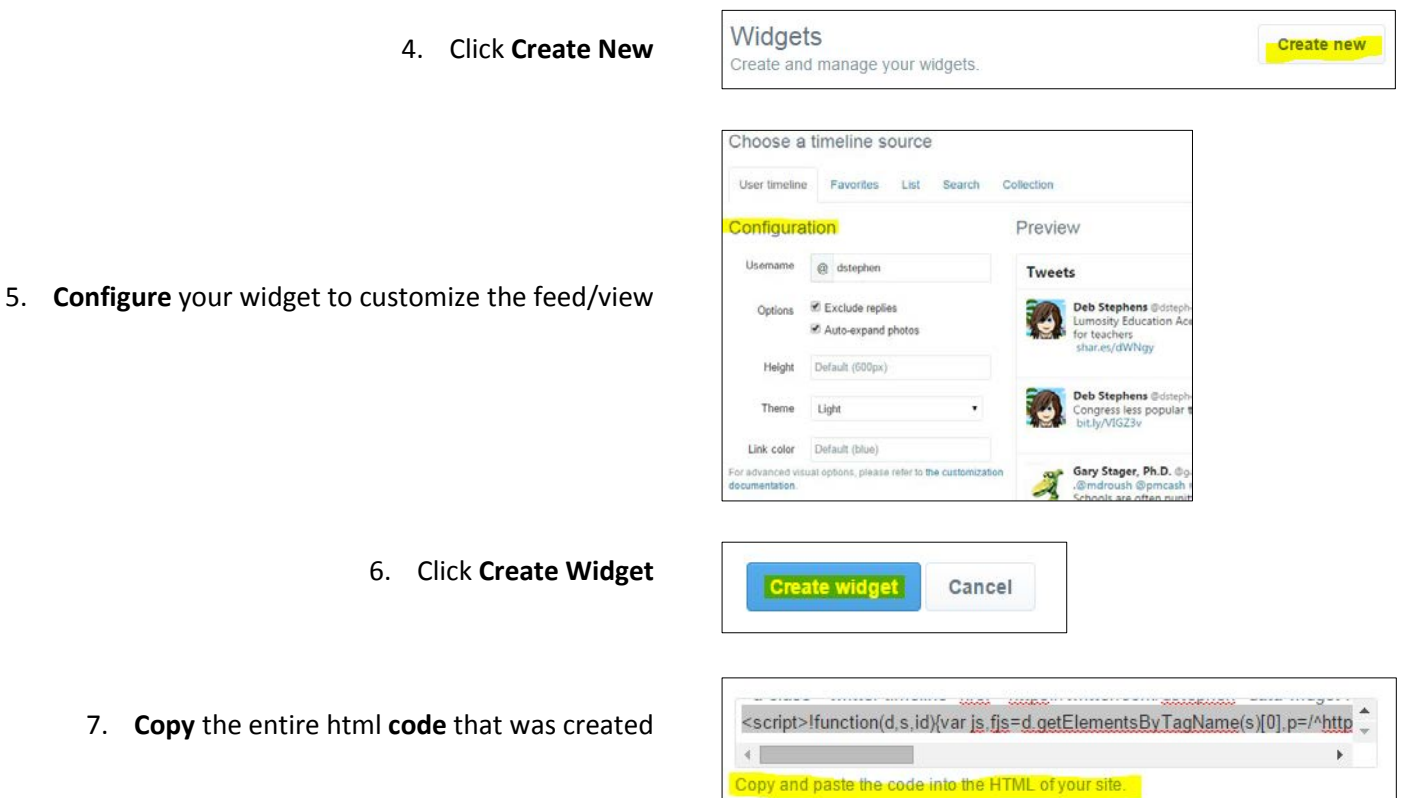

8. Log in to eSchoolView and go to the page where you would like the widget placed

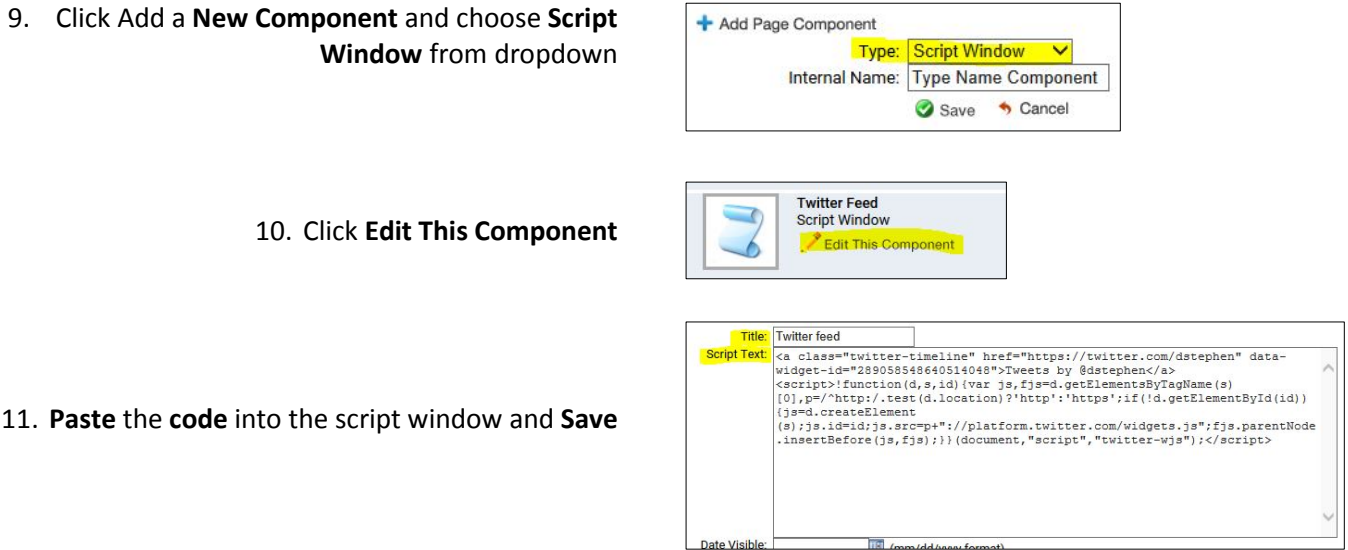